OACC and IPOS Tools Summary and Examples

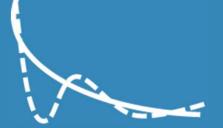

## **Report Tools Overview - Summary**

Provides overview in the form of:

- "First and Last" IPOS questionnaire spider graph over all time,
- Improvement score, providing insight on how patients are tending to improve or deteriorate in the reported time period,
- Metadata showing unique patients per month and year and Phase changes per month,
- Series of spider graphs showing average IPOS scores between Stable to Unstable, Unstable to Deteriorating, Deteriorating to Dying.
- Filter by date range and service.

Click here to download full example

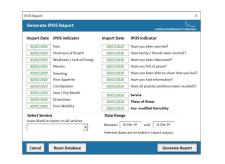

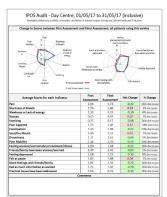

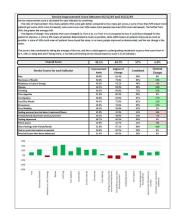

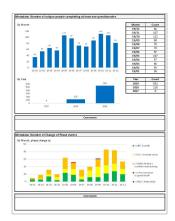

## **Report Tools Overview – Full Report**

Provides insight into how people are responding to IPOS Questionnaires and changes in the reported timeframe:

- One page per IPOS Indicator
- Bar chart of scores showing distribution of increases/decreases
- Table showing how people have moved since there last questionnaire, eg, from 0 to 4.
- Doughnut chart and numbers showing proportion of all answers in the time frame.
- Line chart showing average journey across first 10 questionnaires, and bar chart showing average IPOS score at each indicator, across all time (not just reporting period)

Click here to download full example

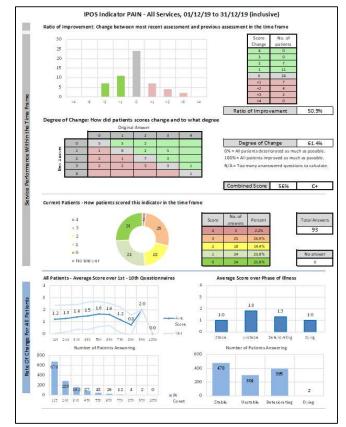

## **Report Tools Overview – Patient Review**

After highlighting potential points to investigate in the Full Report, such as people who have reported high IPOS indicators multiple times in a row, identify and examine specific patients.

This supports in reporting by exception or highlighting examples of successful intervention.

- Filter by IPOS Indicator and Karnosfky change,
- Provides an average IPOS score line chart, Phase of Illness record and the same for each indicator individually,
- Review each patient individually and have a summary of all IPOS, Phase change and Karnofsky Information,
- Provides table of numeric data along with graphs.

Click here to download full example

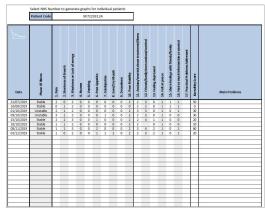

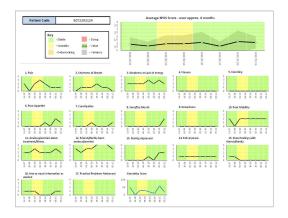

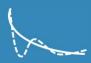

### **Report Tools Overview – Dashboard**

Generate list of patients based on service filters or changes of phase.

- Generate based on date range, Service, or Phase of Illness change,
- Review all patients meeting criteria, their recent questionnaire and the one before,
- Positive or negative changes highlighted in red or green,
- Ordered bar chart of "Total IPOS change" also generated.

Click here to download full example

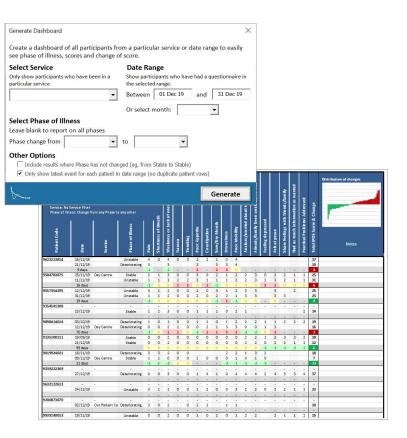

## **Report Tools Overview – Spider Graph**

Generate a spider graph based on service filters or changes of phase, as with dashboard.

- Visual representation of averages for each IPOS indicator with Spider Graphs,
- Numeric values and percentages changes,
- Dashboard also created along with spider graphs, to see specific patients covered by data.

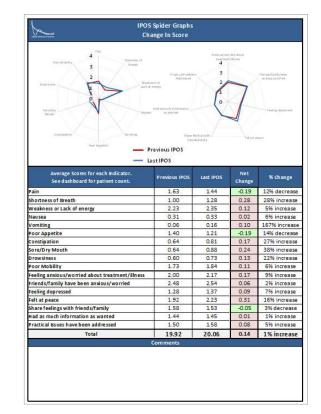

Click here to download full example

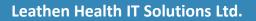

### **Report Tools Overview – Trends**

High-level insight to how a particular service, or your whole organisation, is performing with respect to Phase of Illness, IPOS indicators and Karnofsky score.

All information provided by Daily, and Weekly Averages, or by number of IPOS questionnaires.

- Average IPOS score trendline with sample size numeric data,
- Phase of illness distribution, proportions of patient
- Breakdown of each IPOS indicator and full numeric table of results.

```
Click here to download full example
```

|                                                                                                    | IPOS Trends - Daily data                                                          |                                                                                                    |                                                                                                    |                                             |                                                                                                    |                                               |                                                                                                    |
|----------------------------------------------------------------------------------------------------|-----------------------------------------------------------------------------------|----------------------------------------------------------------------------------------------------|----------------------------------------------------------------------------------------------------|---------------------------------------------|----------------------------------------------------------------------------------------------------|-----------------------------------------------|----------------------------------------------------------------------------------------------------|
|                                                                                                    | Trends - Average IPOS Score and Phase of Illness by Day since first IPOS Recorded |                                                                                                    |                                                                                                    |                                             |                                                                                                    |                                               |                                                                                                    |
|                                                                                                    | Day Ave. IPOS<br>1 124<br>2 120<br>3 143<br>4 168                                 | Stable         Unstable           45%         26%           0%         0%           50%         50%           25%         50%                                                                                                    | Dater.         Dying           22%         0%           100%         0%           0%         0%           25%         0%                                                                                                    | Sample<br>Size<br>569<br>3<br>4<br>4        | Average IPOS Score and Pl                                                                                                    | nase of Illness by days in                    | 10                                                                                                    |
| Generate Trend Graphs                                                                                   | ×                                                                                 | 20% 25%<br>3% 63%<br>3% 33%<br>8% 31%<br>6% 20%                                                                                                    | 25% 0%<br>25% 0%<br>67% 0%<br>31% 0%<br>40% 0%                                                                                                    | 4<br>8<br>6<br>16<br>5                      | b 200                                                                                                    | m                                             | <b>1</b>                                                                                                    |
| Generate Trend Graphs                                                                                   | LHITS                                                                             | 2% 20%<br>2% 25%<br>3% 44%<br>3% 33%<br>3% 0%<br>0% 30%                                                                                                    | 60%         0%           25%         0%           22%         0%           33%         0%           67%         0%           30%         0%                                                                                                    | 5<br>8<br>9<br>6<br>3<br>10                 | 0.00 1 2 3 1 5 6 7                                                                                                    | 1 + 10 11 12 13 11 15 14<br>Days since First  | 09<br>17 18 19 20 21 22 29 24 25 29 27 28<br>1POS<br>40 101 Units (As 101)                                                       |
| Generate graphs using all data in your database to trends over different units of time. Service Filter: | look for                                                                          | 776         2976           0%         0%           2%         0%           3%         0%           7%         0%           0%         25%           2%         0%           0%         25%           0%         25%           2%         25% | 14%         0%           50%         0%           100%         0%           57%         0%           20%         0%           23%         0%           100%         0%           25%         0%           100%         0%           55%         0%           55%         0% | 7<br>8<br>3<br>3<br>10<br>22<br>1<br>4<br>7 | 100%<br>75%<br>50%<br>25%                                                                                                    |                                               | Lines of best fit, if<br>percentage from abo<br>table had lean jutices<br>to a scatter graph.<br>Linear (Stabl)<br>Linear (Utaz) |
| Date Filter                                                                                             |                                                                                   | 0% 0%<br>0% 33%<br>5% 33%                                                                                                    | 80% 0%<br>17% 0%<br>67% 0%                                                                                                    | 5<br>6<br>3                                 | 015 1 4 7                                                                                                    | 10 13 16 19                                   | 22 25 28 Linear (Dying                                                                                                    |
| C Count events between: and                                                                             |                                                                                   |                                                                                                    |                                                                                                    |                                             |                                                                                                    |                                               |                                                                                                    |
| O Or only count events in year starting:                                                                |                                                                                   | hs show the av                                                                                                    | erage IPOS score<br>2. Shortness of B                                                                                                    |                                             | licator on day between the first<br>3. Weakness or Lack of energy                                                                              | IPOS questionnaire and o<br>4. Names          | S. Vemiting                                                                                                    |
| Custom Data Range                                                                                       |                                                                                   | Carl and a second                                                                                                    | 1                                                                                                    |                                             |                                                                                                    |                                               | · · · · · · · · · · · · · · · · · · ·                                                                                            |
| Custom Day Range Start at day:                                                                          | 1                                                                                 | te                                                                                                    | 7. Constipation                                                                                                    |                                             | 8. Sore/Dry Mouth                                                                                                    | 9. Drowsiness                                 | 10. Peor Mebility                                                                                                    |
| Custom Week Range Start at week:                                                                        | 1                                                                                 | 40 <sup>4</sup> 500 40 <sup>4</sup>                                                                                                    | *********                                                                                                    | <u></u>                                     | · · · · · · · · · · · · · · · · · · ·                                                                                                    | A Martin A                                    |                                                                                                    |
| Custom Questionnaire Start at number:                                                                   | 1                                                                                 | erried about                                                                                                    | 12. Friends/fami<br>anxious/soperied                                                                                                    | tybeen                                      | 11. Feeling depressed                                                                                                    | 14. Felt at peace                             | 15. Share feelings with friends/family                                                                                           |
| Generate Graphs                                                                                         |                                                                                   | ch information as                                                                                                    | 17. Practical Prof                                                                                                    | hlams Julivassa                             |                                                                                                    |                                               | Karmeltiky Scere                                                                                                    |
|                                                                                                    |                                                                                   | 1 1 1 1 1 1 1 1 1 1 1 1 1 1 1 1 1 1 1                                                                                                    |                                                                                                    |                                             | Key<br>- Dets show the average IPOS S2<br>- Straight black line is the trend<br>- Ught red column highlights pol<br>is below the minimum (20). | ore for each event<br>ine for this IPOS Score |                                                                                                    |
|                                                                                                    |                                                                                   |                                                                                                    |                                                                                                    |                                             |                                                                                                    |                                               |                                                                                                    |

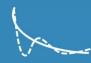

## **Software Format**

### **1. LHITS Control Panel**

- Installed on individual PCs, requires one-time log in for each device.
- Managed updates to other tools as they are launched.
- Notifications pop-up when tools need updating, one click then updates all tools.

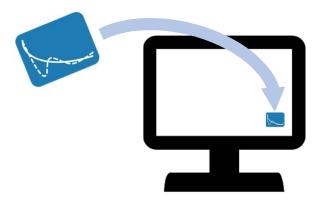

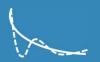

# **Software Format**

#### 2. OACC Tools

- Embedded in Excel by LHITS control panel.
- Output obtained from iCare, opened in Excel.
- Press LHITS button within Excel to run the relevant tool.
- Reports, graphs and data output in ready to print format. All items accessible and editable for copying and pasting into your own format reports.

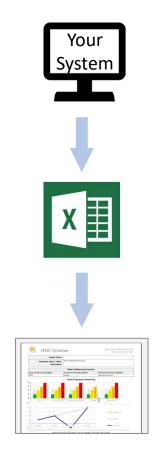

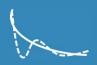

# **IG and Data Handling**

#### **LHITS Control Panel**

- Installed on individual PCs, requires one-time log in. Manages updates to other tools as they are launched.
- Requires internet connectivity to validate your current version and check for new updates.
- Does not store or handle any patient identifiable information.

#### **OACC** Tools

- Embedded in Microsoft Excel by LHITS Control Panel.
- All data processing is done the machine; no information leaves the machine being used.

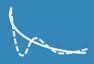

### **Contact Details**

#### **Further Information**

www.lhits.co.uk

<u>contact@lhits.co.uk</u> <u>sean@lhits.co.uk</u> <u>Jason@lhits.co.uk</u>

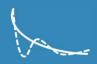